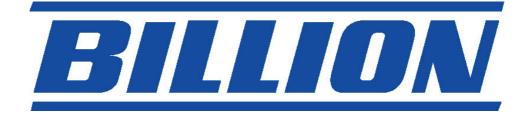

# BIPAC-711C2 / 710C2

## **ADSL Modem / Router**

## **Quick Start Guide**

Download from Www.Somanuals.com. All Manuals Search And Download.

Download from Www.Somanuals.com. All Manuals Search And Download.

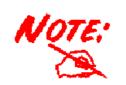

For more detailed instructions on configuring and using the ADSL Modem/Router, please refer to the on-line manual.

### **Package Contents**

- BIPAC-711C2 / 710C2 ADSL Router
- CD-ROM containing the online manual
- RJ-11 ADSL/telephone Cable
- Ethernet (CAT-5 LAN) Cable
- One USB cable (for 711C2 only)
- AC-DC power adapter (12VDC, 1A)
- This Quick Start Guide

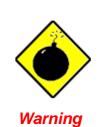

- Do not use the BIPAC-711C2 / 710C2 in high humidity or high temperatures.
- Do not use the same power source for the BIPAC-711C2 / 710C2 as other equipment.
- ✓ Do not open or repair the case yourself. If the BIPAC-711C2 / 710C2 is too hot, turn off the power immediately and have it repaired at a qualified service center.

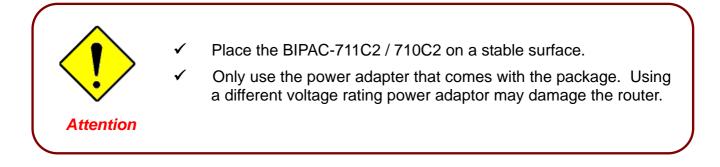

### **The Front LEDs**

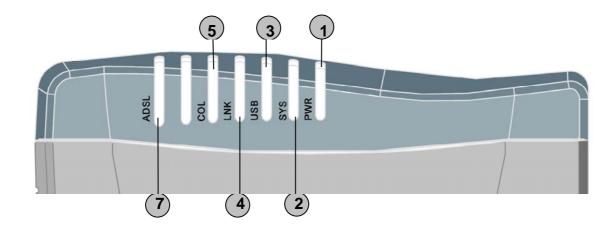

|   | LED  | Meaning                                                                                           |
|---|------|---------------------------------------------------------------------------------------------------|
| 1 | PWR  | Lit green when power adapter is connected.                                                        |
| 2 | SYS  | When lit, it indicates that the device is working properly.                                       |
| 3 | USB  | When this LED is lit, it indicates that the USB port is connected to the PC and working properly. |
| 4 | LNK  | Lit green when the LAN link is connected.                                                         |
| 5 | COL  | Flashes green when collision happens                                                              |
| 7 | ADSL | When lit, it indicates that the ADSL (Line) port is connected to the DSLAM and working properly.  |

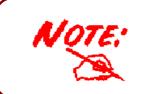

The difference between BIPAC-711C2 and 710C2 is that BIPAC-710C2 does not have USB port; the rest functions are the same as BIPAC-711C2.

### The Rear Ports

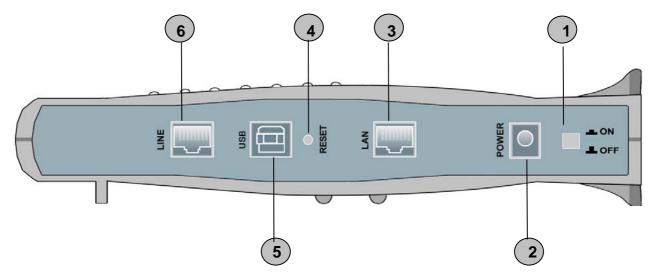

| Port |                           | Meaning                                                                                                    |  |
|------|---------------------------|----------------------------------------------------------------------------------------------------|--|
| 1    | Power Switch              | Power ON/OFF switch                                                                                                    |  |
| 2    | PWR                       | Connect the supplied power adapter to this jack.                                                                                                    |  |
| 3    | LAN<br>(RJ-45 connector)  | Connect the supplied crossover cable to this port when connecting to a NIC (Network Interface card) in PC. Connect an UTP Ethernet cable to this port when connecting to a LAN such as an office or home network. |  |
| 4    | RESET                     | Press it to restore the factory default setting back                                                                                                    |  |
| 5    | USB<br>(USB connector)    | Connect the supplied USB cable to this port when connecting t the PC                                                                                                    |  |
| 6    | LINE<br>(RJ-11 connector) | Connect the supplied RJ-11 cable to this port when connecting to the ADSL                                                                                                    |  |

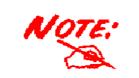

BIPAC-710C2 does not have USB port.

### **Connecting Your ADSL Modem/Router**

#### **Through Ethernet Port**

- 1. Connect the Router to a LAN (Local Area Network) and the ADSL/telephone (LINE) network.
- 2. Power on the device.
- 3. Make sure the PWR, SYS and LAN LEDs are lit steadily
- 4. Follow the "Configuring the Network Properties on a PC" section on page 8 to modify the network settings

#### Through USB Port (for BIPAC-711C2 only)

- 1. Connect the USB cable to the USB port of the device and connect the other end to the PC. Also connect the device to the ADSL/telephone network.
- 2. Power on the device
- 3. Ensure the Power and LAN LEDs are lit
- 4. Follow the "Installing the USB Driver on a PC" section on page 5 to setup this device.

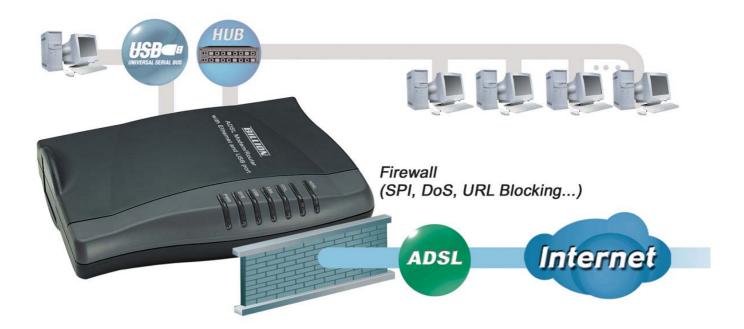

#### Installing the USB Driver on a PC (for BIPAC-711C2 only)

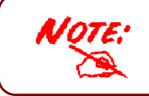

This section is described based on Windows XP. For other Operating Systems such as Windows 2000/Me/98, please refer to the on-line manual for more detailed instructions.

If you connect the device through USB port instead of Ethernet port, for the first time the USB cable is connected to the PC, Windows will automatically detect the device. Follow the steps to install the USB driver.

1. When Windows tells you that the new device has been detected, select "Install from a list or specific location" and click "Next >".

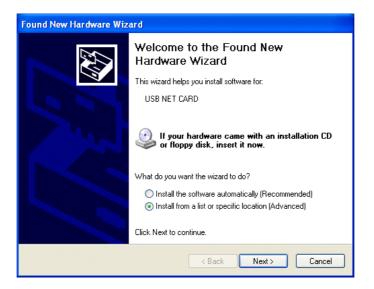

**2.** Insert the installation CD into the CD-ROM drive. Check "Search removable media" and click "Next >". Then, it takes seconds to search and install the software.

| ea | ase choose your search and installation options.                                                                                                    |
|----|----------------------------------------------------------------------------------------------------|
| (  | <ul> <li>Search for the best driver in these locations.</li> </ul>                                                                                           |
|    | Use the check boxes below to limit or expand the default search, which includes local<br>paths and removable media. The best driver found will be installed. |
|    | ✓ Search removable media (floppy, CD-ROM)                                                                                                    |
|    | Include this location in the search:                                                                                                    |
|    | Browse                                                                                                    |
| (  | O Don't search. I will choose the driver to install.                                                                                                    |
|    | Choose this option to select the device driver from a list. Windows does not guarantee the driver you choose will be the best match for your hardware.       |
|    |                                                                                                    |
|    | < Back Next > Cancel                                                                                                    |

**3.** When windows titled "Hardware Installation" or "Software Installation" appear, press "Continue Anyway" to go on.

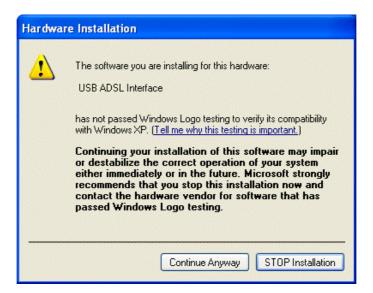

4. Then, click "Finish"

| Found New Hardware Wiz | ard                                                  |
|------------------------|------------------------------------------------------|
|                        | Completing the Found New<br>Hardware Wizard          |
|                        | The wizard has finished installing the software for: |
|                        | USB ADSL Interface                                   |
|                        | Click Finish to close the wizard.                    |
|                        | K Back Finish Cancel                                 |

5. After a few moments, Windows will show the new device, USB ADSL Adapter, has been detected. Select "Install from a list or specific location". Click "Next >".

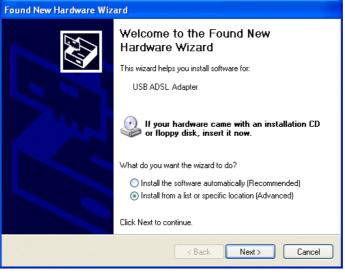

**6.** Click "Next >" when the following figure appears.

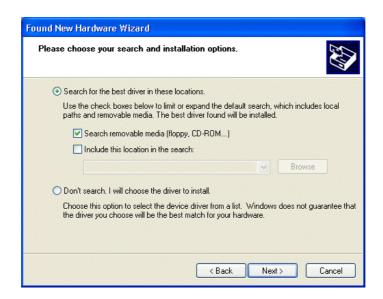

7. When windows titled "Hardware Installation" appears, press "Continue Anyway". Then, click "Finish" to end installation.

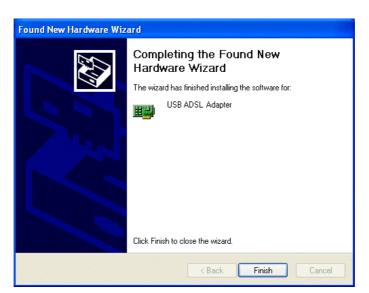

8. After installing the driver, follow the next section to configure the network properties on the PC.

### **Configuring PC in Windows XP**

- 1. Go to Start / Control Panel (in Classic View). In the Control Panel, double-click on Network Connections
- 2. Double-click Local Area Connection.

3. In the Local Area Connection Status window, click Properties.

4. Select Internet Protocol (TCP/IP) and click Properties.

- 5. Select the Obtain an IP address automatically and the Obtain DNS server address automatically radio buttons.
- 6. Click OK to finish the configuration.

| File Edit View Favorites Tools                                                                                                    |                                                                                                    |
|----------------------------------------------------------------------------------------------------|----------------------------------------------------------------------------------------------------|
|                                                                                                    | sHelp 🦧                                                                                                    |
| 🕞 Back - 🜔 - 🎓 🔎                                                                                                    | Search 🔀 Folders 📊 🔹                                                                                                    |
| Address 🔂 Control Panel                                                                                                    |                                                                                                    |
|                                                                                                    |                                                                                                    |
| Control Panel 🛞                                                                                                    |                                                                                                    |
| 🚱 Switch to Category View                                                                                                    | Network Phone and Power Options<br>Connections Modem                                                                                                    |
|                                                                                                    |                                                                                                    |
| See Also 🛞                                                                                                    | 🛸 🕺 🐳 .                                                                                                    |
| 🍇 Windows Update                                                                                                    | Printers and Regional and Scanners and<br>Faxes Language Cameras                                                                                                    |
| Help and Support                                                                                                    | 🙆 Ø. 🎣                                                                                                    |
|                                                                                                    | Scheduled Sounds and Speech                                                                                                    |
|                                                                                                    | Tasks Audio Devices                                                                                                    |
| 🕹 Local Area Connecti                                                                                                    | on Status 🛛 🖓 🚺                                                                                                    |
|                                                                                                    |                                                                                                    |
| General Support                                                                                                    |                                                                                                    |
| Status:                                                                                                    | Connected                                                                                                    |
| Duration:                                                                                                    | 00:19:32                                                                                                    |
| Speed:                                                                                                    | 100.0 Mbps                                                                                                    |
|                                                                                                    |                                                                                                    |
| Activity                                                                                                    | nt — 📝 — Received                                                                                                    |
| B L I                                                                                                    |                                                                                                    |
| Packets:                                                                                                    | 27 0                                                                                                    |
| Properies Disa                                                                                                    | ble                                                                                                    |
|                                                                                                    |                                                                                                    |
|                                                                                                    | Close                                                                                                    |
| Local Area Connection                                                                                                    |                                                                                                    |
| General Authentication Ad                                                                                                    | lvanced                                                                                                    |
|                                                                                                    | 440x 10/100 Integrated Controller                                                                                                    |
| L                                                                                                    | Configure                                                                                                    |
| This connection uses the foll                                                                                                    |                                                                                                    |
| <ul> <li>File and Printer Sha</li> <li>QoS Packet Sched</li> </ul>                                                                                                    | aring for Microsoft Networks<br>Juler                                                                                                    |
| Internet Protocol (T                                                                                                    | CP/IP)                                                                                                    |
|                                                                                                    |                                                                                                    |
| Install                                                                                                    | Uninstall Properties                                                                                                    |
| Description<br>Transmission Control Prote                                                                                                    | ocol/Internet Protocol. The default                                                                                                    |
| Description<br>Transmission Control Prote                                                                                                    | ocol/Internet Protocol. The default<br>of that provides communication                                                                                                    |
| Description<br>Transmission Control Proto<br>wide area network protoc                                                                                                    | ocol/Internet Protocol. The default<br>of that provides communication<br>cted networks.                                                                                                    |
| Description<br>Transmission Control Prote<br>wide area network protoc-<br>across diverse interconne                                                                                                    | ocol/Internet Protocol. The default<br>of that provides communication<br>cted networks.<br>area when connected                                                                                                    |
| Description<br>Transmission Control Prote<br>wide area network protoc-<br>across diverse interconne                                                                                                    | ocol/Internet Protocol. The default<br>of that provides communication<br>cted networks.                                                                                                    |
| Description<br>Transmission Control Prot<br>wide area network protoc<br>across diverse interconne<br>Show icon in notification                                                                                                    | ocol/Internet Protocol. The default<br>of that provides communication<br>cted networks.<br>area when connected<br>OK Cancel                                                                                                    |
| Description<br>Transmission Control Prot<br>wide area network protoc<br>across diverse interconne<br>Show icon in notification                                                                                                    | ocol/Internet Protocol. The default<br>of that provides communication<br>icted networks.<br>area when connected<br>OK Cancel<br>Properties                                                                                                    |
| Description<br>Transmission Control Protv<br>wide area network, protoc-<br>across diverse interconne<br>Show icon in notification<br>Mernet Protocol (TCP/IP) F<br>General Alternate Configuration<br>You can get IP settings assigned<br>this capability. Otherwise, you m                                                                                                    | ocol/Internet Protocol. The default<br>of that provides communication<br>icted networks.<br>area when connected<br>OK Cancel<br>Properties                                                                                                    |
| Description<br>Transmission Control Protivide area network protoci-<br>across diverse interconne<br>Show icon in notification<br>Internet Protocol (TCP/IP) F<br>General Alternate Configuration<br>You can get IP settings assigned<br>this capability. Otherwise, you in<br>the appropriate IP settings.                                                                                                    | ocol/Internet Protocol. The default<br>of that provides communication<br>cted networks.<br>area when connected<br>OK Cancel<br>Properties                                                                                                    |
| Description<br>Transmission Control Protv<br>wide area network, protoc-<br>across diverse interconne<br>Show icon in notification<br>Mernet Protocol (TCP/IP) F<br>General Alternate Configuration<br>You can get IP settings assigned<br>this capability. Otherwise, you m                                                                                                    | ocol/Internet Protocol. The default<br>of that provides communication<br>icted networks.<br>area when connected<br>OK Cancel<br>Properties                                                                                                    |
| Description<br>Transmission Control Prot<br>wide area network protoc-<br>across diverse interconne<br>Show icon in notification<br>Internet Protocol (TCP/IP) /<br>General Alternate Configuration<br>You can get IP settings assigned<br>this capability. Otherwise, you mo<br>the appropriate IP settings.<br>Obtain an IP address autor<br>Use the following IP address<br>IP address:                                                                                                    | ocol/Internet Protocol. The default<br>of that provides communication<br>icted networks.<br>area when connected<br>OK Cancel<br>Properties                                                                                                    |
| Description     Transmission Control Proto<br>wide area network protoc-<br>across diverse interconne     Show icon in notification     Show icon in notification     More and the settings     General Alternate Configuration     You can get IP settings     Gottain an IP address autor     Ottain an IP address:     Subnet mask:                                                                                                    | ocol/Internet Protocol. The default<br>of that provides communication<br>icted networks.<br>area when connected<br>OK Cancel<br>Properties                                                                                                    |
| Description     Transmission Control Prot<br>wide area network protoc-<br>across diverse interconne     Show icon in notification     Internet Protocol (TCP/IP) F     General Alternate Configuration     You can get IP settings assigne-<br>this capability. Otherwise, you net<br>the appropriate IP settings assigne-<br>this capability. Otherwise, you net<br>the appropriate IP settings.     O Ubtain an IP address autor     O Use the following IP addres:<br>Subnet mask:<br>Default gateway:                             | ocol/Internet Protocol. The default<br>of that provides communication<br>cted networks.<br>area when connected<br>OK Cancel<br>Properties<br>d automatically if your network supports<br>eed to ask your network administrator for<br>matically<br>ss:                                           |
| Description  Transmission Control Prote  wide area network protocol  across diverse interconne  Show icon in notification  Internet Protocol (TCP/IP) F  General  Alternate Configuration  You can get IP settings  Obtain an IP address autor  Obtain an IP address autor  Use the following IP address:  Subnet mask:  Default gateway:  Obtain DNS server address                                                                                                    | ocol/Internet Protocol. The default<br>of that provides communication<br>cted networks.<br>area when connected<br>OK Cancel<br>Properties ????<br>d automatically if your network supports<br>eed to ask your network administrator for<br>matically<br>ss:                                      |
| Description     Transmission Control Prot<br>wide area network protoc-<br>across diverse interconne     Show icon in notification     Internet Protocol (TCP/IP) F     General Alternate Configuration     You can get IP settings assigne-<br>this capability. Otherwise, you net<br>the appropriate IP settings assigne-<br>this capability. Otherwise, you net<br>the appropriate IP settings.     O Ubtain an IP address autor     O Use the following IP addres:<br>Subnet mask:<br>Default gateway:                             | ocol/Internet Protocol. The default<br>of that provides communication<br>cted networks.<br>area when connected<br>OK Cancel<br>Properties ????<br>d automatically if your network supports<br>eed to ask your network administrator for<br>matically<br>ss:                                      |
| Description     Transmission Control Protv<br>wide area network protoci-<br>across diverse interconne     Show icon in notification     mernet Protocol (TCP/IP) F     General Alternate Configuration     You can get IP settings assigned<br>this capability. Otherwise, you in<br>the appropriate IP settings.     Obtain an IP address autor<br>Use the following IP addres:<br>Subnet mask:<br>Default gateway:<br>O Btain DNS server address:<br>Use the following DNS server address:<br>Use the following DNS server address: | ocol/Internet Protocol. The default<br>of that provides communication<br>cted networks.<br>area when connected<br>OK Cancel<br>Properties ????<br>d automatically if your network supports<br>eed to ask your network administrator for<br>matically<br>ss:                                      |
| Description     Transmission Control Prott<br>Wide area network protoci-<br>across diverse interconne     Show icon in notification     Internet Protocol (TCP/IP) F     General Alternate Configuration     You can get IP settings assigne-<br>this capability. Otherwise, you in<br>the appropriate IP settings.     Obtain an IP address autor<br>Use the following IP addres:<br>Subnet mask:<br>Default gateway:<br>O btain DNS server address<br>Use the following DNS server:<br>Preferred DNS server:                        | ocol/Internet Protocol. The default<br>of that provides communication<br>icted networks.<br>area when connected<br>DK Cancel<br>Properties ???<br>d automatically if your network supports<br>eed to ask your network administrator for<br>matically<br>ss:<br>s automatically<br>ver addresses: |
| Description     Transmission Control Prott<br>Wide area network protoci-<br>across diverse interconne     Show icon in notification     Internet Protocol (TCP/IP) F     General Alternate Configuration     You can get IP settings assigne-<br>this capability. Otherwise, you in<br>the appropriate IP settings.     Obtain an IP address autor<br>Use the following IP addres:<br>Subnet mask:<br>Default gateway:<br>O btain DNS server address<br>Use the following DNS server:<br>Preferred DNS server:                        | ocol/Internet Protocol. The default<br>of that provides communication<br>cted networks.<br>area when connected<br>OK Cancel<br>Properties ???<br>d automatically if your network supports<br>eed to ask your network administrator for<br>matically<br>s:<br>s automatically                     |

### **Configuring PC in Windows 2000**

- Go to Start / Settings / Control Panel. In the Control Panel, double-click on Network and Dial-up Connections.
- 2. Double-click Local Area Connection.

3. In the Local Area Connection Status window click Properties.

4. Select Internet Protocol (TCP/IP) and click Properties.

- 5. Select the Obtain an IP address automatically and the Obtain DNS server address automatically radio buttons.
- 6. Click OK to finish the configuration.

| Network and Dial-up Connections                                                                                                    |                                                                                                    |
|----------------------------------------------------------------------------------------------------|----------------------------------------------------------------------------------------------------|
| - Network and Dial-up connections                                                                                                    |                                                                                                    |
| File Edit View Favorites Tools Advanced He                                                                                                    | de de                                                                                                    |
| 🗘 Back 🔹 🔿 🛪 🛐 😡 Search 🖓 Folders 👔                                                                                                    | 管弦×の 囲・                                                                                                    |
| Address 🔁 Network and Dial-up Connections                                                                                                    | ▼ @Go                                                                                                    |
| Hetwork and Diardp Connections                                                                                                    |                                                                                                    |
|                                                                                                    | <b>P</b>                                                                                                    |
|                                                                                                    | L :@:                                                                                                    |
|                                                                                                    | Local Area<br>Connection                                                                                                    |
| Connections                                                                                                    |                                                                                                    |
| Connections                                                                                                    |                                                                                                    |
| Local Area Connection                                                                                                    |                                                                                                    |
| Turney 1 Mill Connection                                                                                                    |                                                                                                    |
| Type: LAN Connection                                                                                                    |                                                                                                    |
| Status: Enabled                                                                                                    |                                                                                                    |
| ASUSTeK/Broadcom 440x 10/100                                                                                                    |                                                                                                    |
| Integrated Controller                                                                                                    |                                                                                                    |
|                                                                                                    |                                                                                                    |
|                                                                                                    |                                                                                                    |
| Local Area Connection Sta                                                                                                    | atus ? 🗙                                                                                                    |
|                                                                                                    |                                                                                                    |
| General                                                                                                    |                                                                                                    |
|                                                                                                    |                                                                                                    |
| Connection                                                                                                    |                                                                                                    |
| Status:                                                                                                    | Connected                                                                                                    |
| Duration:                                                                                                    | 06:16:26                                                                                                    |
| Speed:                                                                                                    | 100.0 Mbps                                                                                                    |
| L                                                                                                    |                                                                                                    |
| Activity                                                                                                    |                                                                                                    |
| Ser                                                                                                    | nt — 🕮 — Received                                                                                                    |
| Packets:                                                                                                    | 12,215 109,427                                                                                                    |
| T derets.                                                                                                    | 12,210 1 100,421                                                                                                    |
|                                                                                                    |                                                                                                    |
| Properties Disal                                                                                                    | ble                                                                                                    |
|                                                                                                    |                                                                                                    |
|                                                                                                    |                                                                                                    |
|                                                                                                    | Close                                                                                                    |
|                                                                                                    | Close                                                                                                    |
|                                                                                                    | erties 🔗 🗶                                                                                                    |
| ocal Area Connection Prop                                                                                                    |                                                                                                    |
|                                                                                                    |                                                                                                    |
| General                                                                                                    |                                                                                                    |
| General Connect using:                                                                                                    |                                                                                                    |
| Connect using:                                                                                                    | 440x 10/100 Integrated Controller                                                                                                    |
| Connect using:                                                                                                    | 440x 10/100 Integrated Controller                                                                                                    |
| Connect using:                                                                                                    | 440x 10/100 Integrated Controller<br>Configure                                                                                                    |
| Connect using:                                                                                                    | 440x 10/100 Integrated Controller<br>Configure<br>red by this connection:                                                                                                    |
| Connect using:                                                                                                    | 440x 10/100 Integrated Controller<br>Configure<br>ed by this connection:<br>etworks                                                                                                    |
| Connect using:                                                                                                    | 440x 10/100 Integrated Controller<br>Configure<br>ed by this connection:<br>letworks<br>ng for Microsoft Networks                                                                                                    |
| Connect using:<br>Connect using:<br>Components checked are us<br>Components checked are us<br>Client for Microsoft N<br>Client for Microsoft N<br>Client for Microsoft N                                                                                                    | 440x 10/100 Integrated Controller<br>Configure<br>ed by this connection:<br>letworks<br>ng for Microsoft Networks                                                                                                    |
| Connect using:                                                                                                    | 440x 10/100 Integrated Controller<br>Configure<br>ed by this connection:<br>etworks<br>ng for Microsoft Networks<br>F/IP)                                                                                                    |
| Connect using:<br>Connect using:<br>Components checked are us<br>Components checked are us<br>Client for Microsoft N<br>Client for Microsoft N<br>Client for Microsoft N                                                                                                    | 440x 10/100 Integrated Controller<br>Configure<br>ed by this connection:<br>letworks<br>ng for Microsoft Networks                                                                                                    |
| Connect using:<br>Components checked are us<br>Components checked are us<br>Client for Microsoft N<br>Client for Microsoft N<br>File and Printer Shari<br>Install                                                                                                    | 440x 10/100 Integrated Controller<br>Configure<br>ed by this connection:<br>etworks<br>ng for Microsoft Networks<br>(P/IP)<br>Uninstall Properties                                                                                                    |
| Connect using:<br>Components checked are us<br>Components checked are us<br>Client for Microsoft N<br>Client for Microsoft N<br>File and Printer Shari<br>Install<br>Description<br>Transmission Control Protocol                                                                                                    | 440x 10/100 Integrated Controller<br>Configure<br>ed by this connection:<br>etworks<br>ng for Microsoft Networks<br>P/IP<br>Uninstall Properties                                                                                                    |
| Connect using:<br>Components checked are us<br>Components checked are us<br>Client for Microsoft N<br>Client for Microsoft N<br>File and Printer Shari<br>Install<br>Description<br>Transmission Control Protocol                                                                                                    | 440x 10/100 Integrated Controller<br>Configure<br>ed by this connection:<br>letworks<br>ng for Microsoft Networks<br>F/IP<br>Uninstall Properties                                                                                                    |
| Connect using:<br>Components checked are us<br>Components checked are us<br>Client for Microsoft N<br>Client for Microsoft N<br>File and Printer Sharii<br>File and Printer Sharii<br>Internet Protocol [[C]<br>Install<br>Description<br>Transmission Control Protoc<br>wide area network protoco<br>across diverse interconnect                                                                                                    | 440x 10/100 Integrated Controller<br>Configure<br>ed by this connection:<br>etworks<br>ng for Microsoft Networks<br>P/IP<br>Uninstall Properties<br>cool/Internet Protocol. The default<br>of that provides communication<br>cted networks.                                                                                                    |
| Connect using:<br>Components checked are us<br>Components checked are us<br>Components checked are us<br>Client for Microsoft N<br>Client for Microsoft N<br>Clien | 440x 10/100 Integrated Controller<br>Configure<br>ed by this connection:<br>etworks<br>ng for Microsoft Networks<br>P/IP<br>Uninstall Properties<br>cool/Internet Protocol. The default<br>of that provides communication<br>cted networks.                                                                                                    |
| Connect using:<br>Components checked are us<br>Components checked are us<br>Client for Microsoft N<br>Client for Microsoft N<br>File and Printer Sharii<br>File and Printer Sharii<br>Internet Protocol [[C]<br>Install<br>Description<br>Transmission Control Protoc<br>wide area network protoco<br>across diverse interconnect                                                                                                    | 440x 10/100 Integrated Controller<br>Configure<br>ed by this connection:<br>etworks<br>ng for Microsoft Networks<br>P/IP<br>Uninstall Properties<br>cool/Internet Protocol. The default<br>of that provides communication<br>cted networks.                                                                                                    |
| Connect using:<br>Components checked are us<br>Components checked are us<br>Client for Microsoft N<br>Client for Microsoft N<br>File and Printer Sharii<br>File and Printer Sharii<br>Internet Protocol [[C]<br>Install<br>Description<br>Transmission Control Protoc<br>wide area network protoco<br>across diverse interconnect                                                                                                    | 440x 10/100 Integrated Controller<br>Configure<br>ed by this connection:<br>etworks<br>ng for Microsoft Networks<br>P/IP<br>Uninstall Properties<br>cool/Internet Protocol. The default<br>of that provides communication<br>cted networks.                                                                                                    |
| Connect using:<br>Components checked are us<br>Components checked are us<br>Components checked are us<br>Components checked are us<br>Components checked are us<br>Components checked are us<br>Components checked are us<br>Install<br>Description<br>Transmission Control Protoce<br>across diverse interconnee<br>Show icon in taskbar whe                                                                                                    | 440x 10/100 Integrated Controller<br>Configure<br>ed by this connection:<br>etworks<br>ng for Microsoft Networks<br>P/IP<br>Uninstall Properties<br>Docol/Internet Protocol. The default<br>of that provides communication<br>cted networks.<br>en connected<br>DK Cancel                                                                                                    |
| Connect using:<br>Components checked are us<br>Components checked are us<br>Components checked are us<br>Components checked are us<br>Components checked are us<br>Components checked are us<br>Components checked are us<br>Components checked are us<br>Install<br>Description<br>Transmission Control Prote<br>wide area network protoco<br>across diverse interconnee<br>Show icon in taskbar whe                                                                                                    | 440x 10/100 Integrated Controller<br>Configure<br>ed by this connection:<br>etworks<br>ng for Microsoft Networks<br>(P/IP)<br>Uninstall Properties<br>bool/Internet Protocol. The default<br>of the provides communication<br>cted networks.<br>en connected<br>OK Cancel                                                                                                    |
| Connect using:<br>Connect using:<br>Components checked are us<br>Components checked are us<br>Components checked are us<br>Client for Microsoft N<br>Client for Microsoft N<br>Client for Mi | 440x 10/100 Integrated Controller<br>Configure<br>ed by this connection:<br>etworks<br>ng for Microsoft Networks<br>P/IP<br>Uninstall Properties<br>uninstall Properties<br>col/Internet Protocol. The default<br>ol that provides communication<br>cted networks.<br>en connected<br>OK Cancel<br>pperties ? ×                                                                                                    |
| Connect using:<br>Components checked are us<br>Components checked are us<br>Components checked are us<br>Components checked are us<br>Components checked are us<br>Components checked are us<br>Components checked are us<br>File and Printer Shari<br>Transmission Control Proto<br>wide area network protocol<br>across diverse interconnect<br>Show icon in taskbar whe<br>Component Protocol (TCP/IP) Pro-<br>General                                                                                                    | 440x 10/100 Integrated Controller<br>Configure<br>ed by this connection:<br>etworks<br>ng for Microsoft Networks<br>P/IP)<br>Uninstall Properties<br>Uninstall Properties<br>cool/Internet Protocol. The default of that provides communication<br>cted networks.<br>en connected<br>OK Cancel<br>perties ? ×                                                                                                    |
| Connect using:<br>Components checked are us<br>Components checked are us<br>Components checked are us<br>Components checked are us<br>Components checked are us<br>Components checked are us<br>Components checked are us<br>File and Printer Shari<br>Transmission Control Proto<br>wide area network protocol<br>across diverse interconnect<br>Show icon in taskbar whe<br>Component Protocol (TCP/IP) Pro-<br>General                                                                                                    | 440x 10/100 Integrated Controller<br>Configure<br>ed by this connection:<br>etworks<br>ng for Microsoft Networks<br>P/IP<br>Uninstall Properties<br>uninstall Properties<br>col/Internet Protocol. The default<br>ol that provides communication<br>cted networks.<br>en connected<br>OK Cancel<br>pperties ? ×                                                                                                    |
| Connect using:<br>Components checked are us<br>Components checked are us<br>Components checked are us<br>Components checked are us<br>Components checked are us<br>Components checked are us<br>Components checked are us<br>File and Printer Shari<br>Transmission Control Proto<br>wide area network protocol<br>across diverse interconnect<br>Show icon in taskbar whe<br>Component Protocol (TCP/IP) Pro-<br>General                                                                                                    | 440x 10/100 Integrated Controller<br>Configure<br>ed by this connection:<br>etworks<br>ng for Microsoft Networks<br>P/IP<br>Uninstall Properties<br>Uninstall Properties<br>Uninstall Properties<br>Di that provides communication<br>cted networks.<br>en connected<br>OK Cancel<br>perties ? ×                                                                                                    |
| Connect using:<br>Components checked are us<br>Components checked are us<br>Components checked are us<br>Components checked are us<br>Client for Microsoft N<br>Client for Microsoft N<br>Cl | 440x 10/100 Integrated Controller<br>Configure<br>ed by this connection:<br>etworks<br>mg for Microsoft Networks<br>P/IP<br>Uninstall Properties<br>Uninstall Properties<br>bool/Internet Protocol. The default<br>of the appover of the second<br>DK Cancel<br>perties ? ×<br>d automatically if your network supports<br>eed to ask your network supports<br>matically                                                                                                    |
| Connect using:<br>Connect using:<br>Components checked are us<br>Components checked are us<br>Components check                   | 440x 10/100 Integrated Controller<br>Configure<br>ed by this connection:<br>etworks<br>mg for Microsoft Networks<br>P/IP<br>Uninstall Properties<br>Uninstall Properties<br>bool/Internet Protocol. The default<br>of the appover of the second<br>DK Cancel<br>perties ? ×<br>d automatically if your network supports<br>eed to ask your network supports<br>matically                                                                                                    |
| Connect using:<br>Connect using:<br>Components checked are us<br>Components checked are us<br>Components checked are us<br>Components checked are us<br>Components checked are us<br>Components checked are us<br>Components checked are us<br>Install<br>Description<br>Transmission Control Protocol<br>across diverse interconnect<br>Show icon in taskbar whe<br>Internet Protocol (TCP/IP) Pro<br>General<br>You can get IP settings assigned<br>this capability. Otherwise, you not<br>the appropriate IP settings.<br>Cobtain an IP address autor                                                                                                    | 440x 10/100 Integrated Controller<br>Configure<br>ed by this connection:<br>etworks<br>mg for Microsoft Networks<br>P/IP<br>Uninstall Properties<br>Uninstall Properties<br>bool/Internet Protocol. The default<br>of the appover of the second<br>DK Cancel<br>perties ? ×<br>d automatically if your network supports<br>eed to ask your network supports<br>matically                                                                                                    |
| Connect using:<br>Components checked are us<br>Components checked are us<br>Components checked are us<br>Components checked are us<br>Client for Microsoft N<br>Client for Microsoft N<br>Client for Microsoft N<br>Client for Microsoft N<br>Client for Microsoft N<br>Client for Microsoft N<br>Client for Microsoft N<br>Client for Microsoft N<br>Client Protocol (TCP/IP) Pro<br>Client Protocol (TCP/IP) Pro<br>Client of Paetings assigned<br>this capability. Otherwise, you need<br>this capability. Otherwise, you need<br>this ca                                                     | 440x 10/100 Integrated Controller<br>Configure<br>ed by this connection:<br>etworks<br>mg for Microsoft Networks<br>P/IP<br>Uninstall Properties<br>Uninstall Properties<br>bool/Internet Protocol. The default<br>of the appover of the second<br>DK Cancel<br>perties ? ×<br>d automatically if your network supports<br>eed to ask your network supports<br>matically                                                                                                    |
| Connect using:<br>Connect using:<br>Components checked are us<br>Components checked are us<br>Components checked are us<br>Client for Microsoft N<br>Client for Microsoft N<br>Client for Microsoft N<br>Client for Microsoft N<br>Client for Microsoft N<br>Client for Microsoft N<br>Client for Microsoft N<br>Client Frotocol (TCP/IP) Pro<br>Client Protocol (TCP/IP) Pro<br>Client Protocol (TCP/IP) Pro<br>Client Protocol (TCP/IP) Pro<br>Client Protocol (TCP/IP) Pro<br>Client Show icon in taskbar who<br>Client Protocol (TCP/IP) Pro<br>Client Show icon in taskbar who<br>Client Protocol (TCP/IP) Pro<br>Client Show icon in taskbar who<br>Client Protocol (TCP/IP) Pro<br>Client Show icon in taskbar who<br>Client Protocol (TCP/IP) Pro<br>Client Show icon in taskbar who<br>Client Show icon in taskbar who<br>Client Sho                                       | 440x 10/100 Integrated Controller  Configure  ed by this connection:  etworks  go for Microsoft Networks  P/IP  Uninstall Properties  Uninstall Properties  Col/Internet Protocol. The default ol that provides communication cted networks.  en connected  DK Cancel  perties  d automatically if your network supports eed to ask your network administrator for matically  ss:                                                                                                    |
| Connect using:<br>ASUSTEK/Broadcom<br>Components checked are us<br>Components checked are us<br>Components checked are us<br>Components checked are us<br>Components checked are us<br>Components checked are us<br>Components checked are us<br>Content Protocol (TCP/IP)<br>Protocol across diverse interconnec<br>Show icon in taskbar whe<br>Internet Protocol (TCP/IP) Pro<br>General<br>You can get IP settings assigned<br>this copability. Otherwise, you ne<br>the appropriate IP settings.<br>Cobtain an IP address auto<br>Cuse the following IP addre<br>IP address:<br>Subnet mask:<br>Default gateway:<br>Cobtain DNS server address                                                                                                    | 440x 10/100 Integrated Controller  Configure  ed by this connection:  etworks  g for Microsoft Networks  P/IP  Uninstall Properties  Uninstall Properties  Cocol/Internet Protocol. The default of the provides communication cted networks. en connected  DK Cancel  operties  C C Cancel  cocol cocol coco |
| Connect using:<br>Components checked are us<br>Components checked are us<br>Components checked are us<br>Components checked are us<br>Components checked are us<br>Components checked are us<br>Components checked are us<br>Components checked are us<br>Components checked are us<br>Install<br>Description<br>Transmission Control Protocol (TC<br>Use area network protocol<br>across diverse interconner<br>Show icon in taskbar whe<br>Component of the settings assigned<br>this capability. Otherwise, you net<br>the appropriate IP settings auto<br>Cobtain an IP address auto<br>Cobtain an IP address auto<br>Cobtain an IP address:<br>Subnet mask:<br>Default gateway:<br>Cobtain DNS server address<br>Cost of the following DNS server<br>Cost of the following DNS server                                                                                                    | 440x 10/100 Integrated Controller  Configure  ed by this connection:  etworks  g for Microsoft Networks  P/IP  Uninstall Properties  Uninstall Properties  Cocol/Internet Protocol. The default of the provides communication cted networks. en connected  DK Cancel  operties  C C Cancel  cocol cocol coco |
| Connect using:<br>Components checked are us<br>Components checked are us<br>Components checked are us<br>Components checked are us<br>Components checked are us<br>Components checked are us<br>Components checked are us<br>Components checked are us<br>Install<br>Description<br>Transmission Control Protocia<br>aross diverse interconner<br>Show icon in taskbar whe<br>Components IP settings assigned<br>the appropriate IP settings.<br>Cobtain an IP address autor<br>Cobtain an IP address autor<br>Cobtain an IP address autor<br>Cobtain DNS server address<br>Cobtain DNS server address<br>Cobtain DNS server:<br>Cobtain DNS server:                                                                                                    | 440x 10/100 Integrated Controller  Configure  ed by this connection:  etworks  g for Microsoft Networks  P/IP  Uninstall Properties  Uninstall Properties  Cocol/Internet Protocol. The default of the provides communication cted networks. en connected  DK Cancel  operties  C C Cancel  cocol cocol coco |
| Connect using:<br>Components checked are us<br>Components checked are us<br>Components checked are us<br>Components checked are us<br>Components checked are us<br>Components checked are us<br>Components checked are us<br>Components checked are us<br>Components checked are us<br>Install<br>Description<br>Transmission Control Protocol (TC<br>Use area network protocol<br>across diverse interconner<br>Show icon in taskbar whe<br>Component of the settings assigned<br>this capability. Otherwise, you net<br>the appropriate IP settings auto<br>Cobtain an IP address auto<br>Cobtain an IP address auto<br>Cobtain an IP address:<br>Subnet mask:<br>Default gateway:<br>Cobtain DNS server address<br>Cost of the following DNS server<br>Cost of the following DNS server                                                                                                    | 440x 10/100 Integrated Controller  Configure  ed by this connection:  etworks  g for Microsoft Networks  P/IP  Uninstall Properties  Uninstall Properties  Cocol/Internet Protocol. The default of the provides communication cted networks. en connected  DK Cancel  operties  C C Cancel  cocol cocol coco |
| Connect using:<br>Components checked are us<br>Components checked are us<br>Components checked are us<br>Components checked are us<br>Components checked are us<br>Components checked are us<br>Components checked are us<br>Components checked are us<br>Install<br>Description<br>Transmission Control Protocia<br>aross diverse interconner<br>Show icon in taskbar whe<br>Components IP settings assigned<br>the appropriate IP settings.<br>Cobtain an IP address autor<br>Cobtain an IP address autor<br>Cobtain an IP address autor<br>Cobtain DNS server address<br>Cobtain DNS server address<br>Cobtain DNS server:<br>Cobtain DNS server:                                                                                                    | 440x 10/100 Integrated Controller  Configure  ed by this connection:  etworks  mg for Microsoft Networks  F/IP  Uninstall Properties  Uninstall Properties  Uninstall Properties  Col/Internet Protocol. The default of that provides communication cted networks.  en connected  DK Cancel  perties  C X x  d automatically if your network supports eed to ask your network administrator for matically  ss  uninstall matically                                                                                                    |
| Connect using:<br>Components checked are us<br>Components checked are us<br>Components checked are us<br>Components checked are us<br>Components checked are us<br>Components checked are us<br>Components checked are us<br>Components checked are us<br>Install<br>Description<br>Transmission Control Protocia<br>aross diverse interconner<br>Show icon in taskbar whe<br>Components IP settings assigned<br>the appropriate IP settings.<br>Cobtain an IP address autor<br>Cobtain an IP address autor<br>Cobtain an IP address autor<br>Cobtain DNS server address<br>Cobtain DNS server address<br>Cobtain DNS server:<br>Cobtain DNS server:                                                                                                    | 440x 10/100 Integrated Controller  Configure  ed by this connection:  etworks  g for Microsoft Networks  P/IP  Uninstall Properties  Uninstall Properties  Cocol/Internet Protocol. The default of the provides communication cted networks. en connected  DK Cancel  operties  C C Cancel  cocol cocol coco |
| Connect using:<br>Components checked are us<br>Components checked are us<br>Components checked are us<br>Components checked are us<br>Components checked are us<br>Components checked are us<br>Components checked are us<br>Components checked are us<br>Install<br>Description<br>Transmission Control Protocia<br>aross diverse interconner<br>Show icon in taskbar whe<br>Components IP settings assigned<br>the appropriate IP settings.<br>Cobtain an IP address autor<br>Cobtain an IP address autor<br>Cobtain an IP address autor<br>Cobtain DNS server address<br>Cobtain DNS server address<br>Cobtain DNS server:<br>Cobtain DNS server:                                                                                                    | 440x 10/100 Integrated Controller  Configure  ed by this connection:  etworks  mg for Microsoft Networks  F/IP  Uninstall Properties  Uninstall Properties  Uninstall Properties  Col/Internet Protocol. The default of that provides communication cted networks.  en connected  DK Cancel  perties  C X x  d automatically if your network supports eed to ask your network administrator for matically  ss  uninstall matically                                                                                                    |

### **Configuring PC in Windows 98/Me**

- 1. Go to Start / Settings / Control Panel. In the Control Panel, double-click on Network and choose the Configuration tab.
- Select TCP/IP -> NE2000 Compatible, or the name of your Network Interface Card (NIC) in your PC.

3. Select the Obtain an IP address automatically radio button.

| etwork                                             |                   |                 | ?)           |
|----------------------------------------------------|-------------------|-----------------|--------------|
| Configuration   Identificatio                      | n Access Cor      | strol           |              |
| The following petwork or                           |                   | - stalled:      |              |
| The following network co                           |                   | nstalleù.       | -            |
| ASUSTeK/Broadcor                                   |                   | Integrated Co   | ontroller    |
| Dial-Up Adapter                                    | CPresdoom 44      | 9               |              |
| TCP/IP -> Dial-Up A                                |                   | UX TOP TOO THE  | egrateo -    |
|                                                    |                   |                 |              |
|                                                    | _                 | 1.              |              |
| <u>A</u> dd                                        | R <u>e</u> move   |                 | operties     |
| Primary Network Logon:                             |                   |                 |              |
| Microsoft Family Logon                             |                   |                 | •            |
| Eile and Print Sharing                             | a                 |                 |              |
|                                                    | ·                 |                 |              |
| TCP/IP is the protocol                             | you use to conr   | nect to the Ini | ternet and   |
| wide-area networks.                                |                   |                 |              |
|                                                    |                   |                 |              |
|                                                    |                   |                 |              |
|                                                    |                   | OK              | Cancel       |
|                                                    |                   |                 |              |
| P/IP Properties                                    |                   |                 | ?            |
| Bindings                                           | Advanced          |                 | NetBIOS      |
| NS Configuration Gat                               | eway   WINS       | Configuration   | n IP Address |
| An IP address can be a                             | utomatically as:  | signed to this  | computer.    |
| If your network does no<br>your network administra | t automatically - | assign IP add   | dresses, ask |
| the space below.                                   |                   |                 | 0P-1         |
|                                                    |                   |                 |              |
| Obtain an IP addre                                 | ess automatical   | U.              |              |
| C Specify an IP add                                |                   |                 |              |
| 12 to defense                                      |                   |                 |              |
| IP Address:                                        |                   | •               |              |
| S <u>u</u> bnet Mask:                              |                   |                 |              |
|                                                    |                   |                 |              |
|                                                    |                   |                 |              |
|                                                    |                   |                 |              |
|                                                    |                   |                 |              |
|                                                    |                   | _               |              |
|                                                    |                   | OK              | Cancel       |
|                                                    |                   |                 |              |
| VIP Properties                                     |                   |                 | ?            |
| Bindings                                           | Advanced          | 1 1             | NetBIOS      |
| NS Configuration Gate                              |                   |                 |              |
| Djsable DNS                                        |                   |                 |              |
| <u>Enable DNS</u>                                  |                   |                 |              |
|                                                    |                   |                 |              |
| <u>H</u> ost:                                      | Doma              | in:             |              |
| DNS Server Search D                                | - day             |                 |              |
| DNo perver seatorno                                | rder              |                 |              |
| · ·                                                | •                 | ∆dd             |              |
|                                                    |                   | <u>B</u> emove  | 1            |
|                                                    |                   |                 |              |
| 1                                                  | _                 |                 |              |
| Domain Suffix Search                               | Order             |                 |              |
|                                                    |                   | Add             | 1            |
|                                                    |                   | Remains         |              |
|                                                    |                   | Re <u>m</u> ove |              |
|                                                    | -                 |                 |              |
|                                                    |                   |                 |              |
|                                                    |                   |                 |              |
|                                                    |                   |                 |              |
|                                                    |                   | ОК              | Cancel       |

- 4. Then select the DNS Configuration tab.
- 5. Select the **Disable DNS** radio button and click **OK** to finish the configuration.

### **Configuring PC in Windows NT4.0**

- 1. Go to Start / Settings / Control Panel. In the Control Panel, double-click on Network and choose the Protocols tab.
- 2. Select TCP/IP Protocol and click Properties.
- Network ? × Identification Services Protocols Adapters Bindings Network Protocols: VetBEUI Protocol VWLink IPX/SPX Compatible Transport T NWLink NetBIOS TCP/IP Protocol Add... Remove Properties.... Description: Transport Control Protocol/Internet Protocol. The default wide area network protocol that provides communication across diverse interconnected networks. OK Cancel Microsoft TCP/IP Properties ? × IP Address DNS WINS Address Routing An IP address can be automatically assigned to this network card by a DHCP server. If your network does not have a DHCP server, ask your network administrator for an address, and then type it in the space below. Adapter (your network adapter) -Dbtain an IP address from a DHCP server C Specify an IP address F Γ Default Gateway: Advanced... οк Cancel
- 3. Select the Obtain an IP address from a DHCP server radio button and click OK.

### **Configuring Your ADSL Modem/Router**

*To configure this device, you must have IE 5.0 / Netscape 4.5 or above installed* 

#### Verifying Your Local Network Connection with the Device

To see if this ADSL Router is visible on the local network, go to **Start / Run**. In the Run dialog box, type "**ping 192.168.1.254**" then press **OK**.

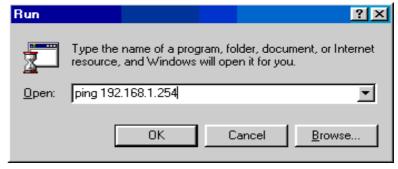

A command prompt window will pop out. If your ping is successful which means your local network is able to reach to the device, then the command prompt window will close up automatically.

Connection fails, when you see "**Request timed out**" in the command prompt window. You may need to check your set up.

| ex C:\WINDOWS\System32\ping.exe |                                |  |  |  |
|---------------------------------|--------------------------------|--|--|--|
| Pinging 192.168.1.25            | 4 with 32 bytes of data:       |  |  |  |
| Reply from 192.168.1            | 254: bytes=32 time<1ms TTL=155 |  |  |  |
| Reply from 192.168.1            | 254: bytes=32 time<1ms TTL=155 |  |  |  |
| Reply from 192.168.1            | 254: bytes=32 time<1ms TTL=155 |  |  |  |
|                                 |                                |  |  |  |

| 🖾 C:\WINN | IT\system32\ping.exe                   |
|-----------|----------------------------------------|
| Pinging   | 192.168.1.254 with 32 bytes of data:   |
| Request   | timed out.<br>timed out.<br>timed out. |

#### Connecting to the Router

Open the web browser and type <u>http://192.168.1.254</u> in the browser's address box. This number is the default IP address for this router. Press **Enter**.

A user name and password window will appear. The default User Name and Password are "admin" and" admin". Press OK to logon to the router

| Enter Net  | work Passwo                    | rd                          | ? × |
|------------|--------------------------------|-----------------------------|-----|
| <b>?</b> > | Please type yo                 | our user name and password. |     |
| <b>U</b>   | Site:                          | 192.168.1.254               |     |
|            | Realm                          |                             |     |
|            | <u>U</u> ser Name              | admin                       |     |
|            | Password                       | admin                       |     |
|            | password in your password list |                             |     |
|            |                                | OK Cance                    |     |
|            |                                |                             |     |

### **Product Support and Contact Information**

Most problems can be solved by referring to the **Troubleshooting** section in the User's Manual. If you cannot resolve the problem with the **Troubleshooting** chapter, please contact the dealer where you purchased this product.

#### **Contact Billion**

#### AUSTRALIA

http://www.billion.com.au/

Hotline: 1300 139 159, 7 days a week.

©2004 Billion Electric Co., Ltd. PC Range P/L. All Rights Reserved.

#### WORLDWIDE

http://www.billion.com/

Mac OS is a registered Trademark of Apple Computer, Inc. Windows 98, Windows NT, Windows 2000, Windows Me and Windows XP are registered Trademarks of Microsoft Corporation. Free Manuals Download Website <u>http://myh66.com</u> <u>http://usermanuals.us</u> <u>http://www.somanuals.com</u> <u>http://www.4manuals.cc</u> <u>http://www.4manuals.cc</u> <u>http://www.4manuals.cc</u> <u>http://www.4manuals.com</u> <u>http://www.404manual.com</u> <u>http://www.luxmanual.com</u> <u>http://aubethermostatmanual.com</u> Golf course search by state

http://golfingnear.com Email search by domain

http://emailbydomain.com Auto manuals search

http://auto.somanuals.com TV manuals search

http://tv.somanuals.com